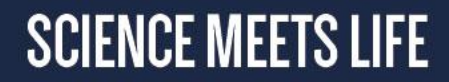

# **Linux command line**

Initiation

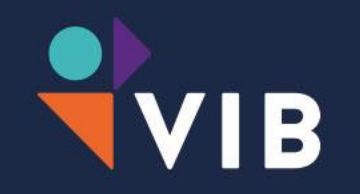

2019 Christof De Bo

# **Agenda**

UNIX fundamentals UNIX file system Command line + operations on files Standard output, input and building pipelines Text mining **Scripting** 

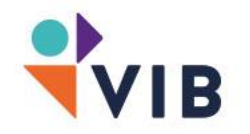

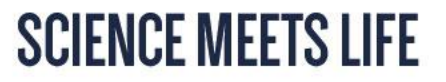

#### **Course materials**

Theory

<https://training.vib.be/initiation-linux-command-line>

**Exercises** 

[http://wiki.bits.vib.be/index.php/Introduction\\_to\\_Linux\\_for\\_bioinformatics](http://wiki.bits.vib.be/index.php/Introduction_to_Linux_for_bioinformatics)

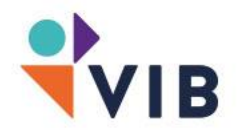

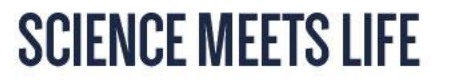

# **Linux training setup**

VNC Viewer for Google Chrome IP: x.x.x.x:590X (1-5) IP: x.x.x.x:590X (1-5)

Password:

**TrainingVIBX** 

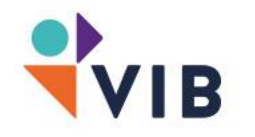

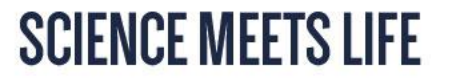

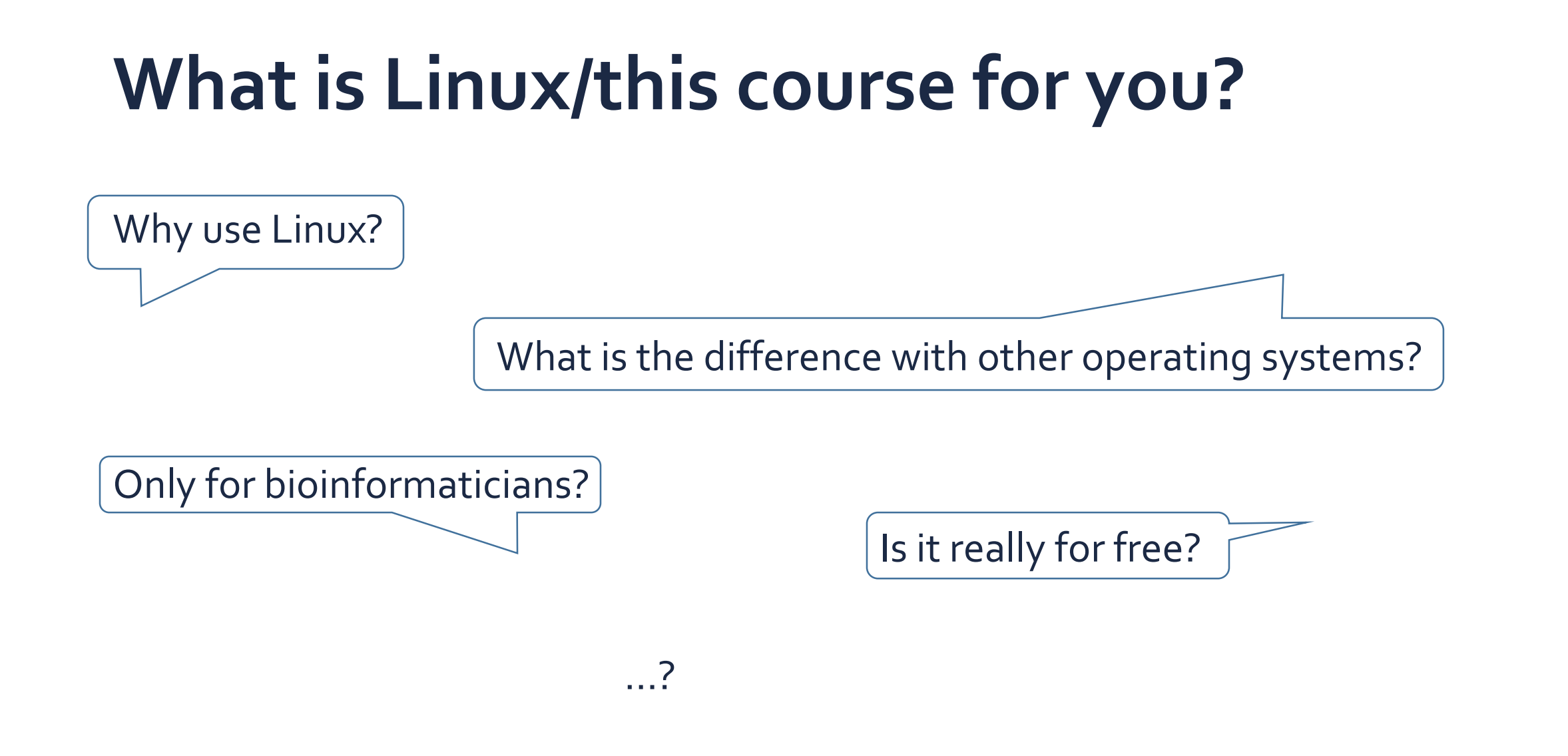

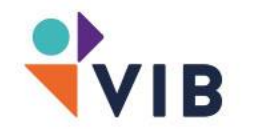

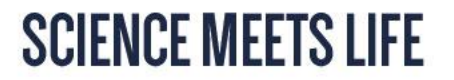

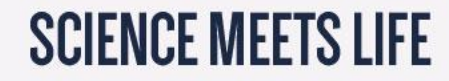

# **UNIX fundamentals**

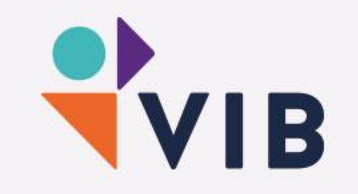

# **UNIX family**

#### UNIX is a family of computer operating systems

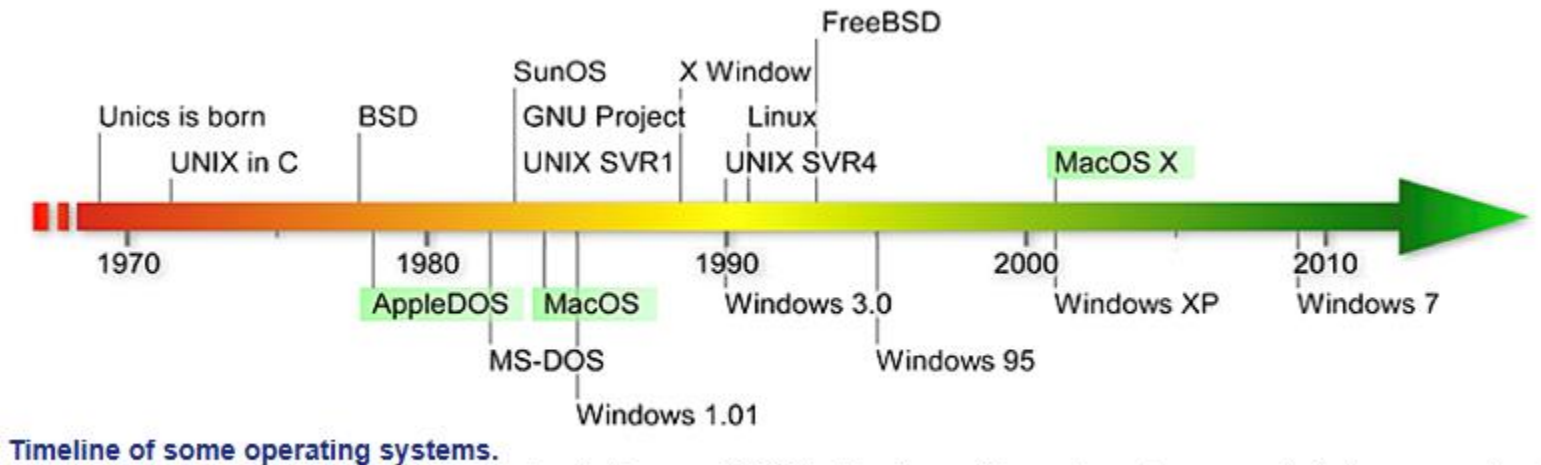

The timeline of some UNIX/UNIX-like (top) and other non-UNIX (bottom) operating systems is represented. One can notice that Apple's operating system evolved from non-UNIX (AppleDOS then Mac OS) to UNIX (OS X).

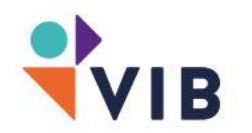

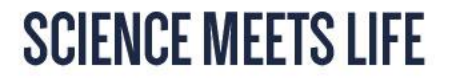

# **UNIX key features**

#### Multiuser

Possible to connect to the same server (remote) and execute different programs at the same time

#### Multitasking

Multiple processes can run on the same server at the same time

#### Networking

The network is essential for remote access

#### Various user interfaces

Both text-only and graphical interfaces are available

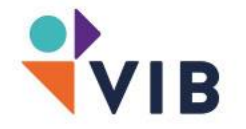

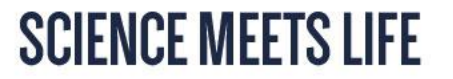

#### **UNIX OS**

#### What?

Collection of software that manages computer hardware resources and provides common services for programs

#### Kernel

An OS kernel manages computer resources (e.g. CPU, RAM, internal/external devices) and allows programs to use these resources

#### Shell

= Command Line Interpreter (CLI) is a text-only interface between the user and the kernel. Its function is to execute commands from the terminal window

#### Programs

External programs can be installed. The OS comes with many built-in utilities

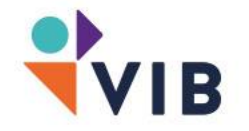

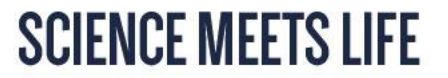

### **GNU/Linux**

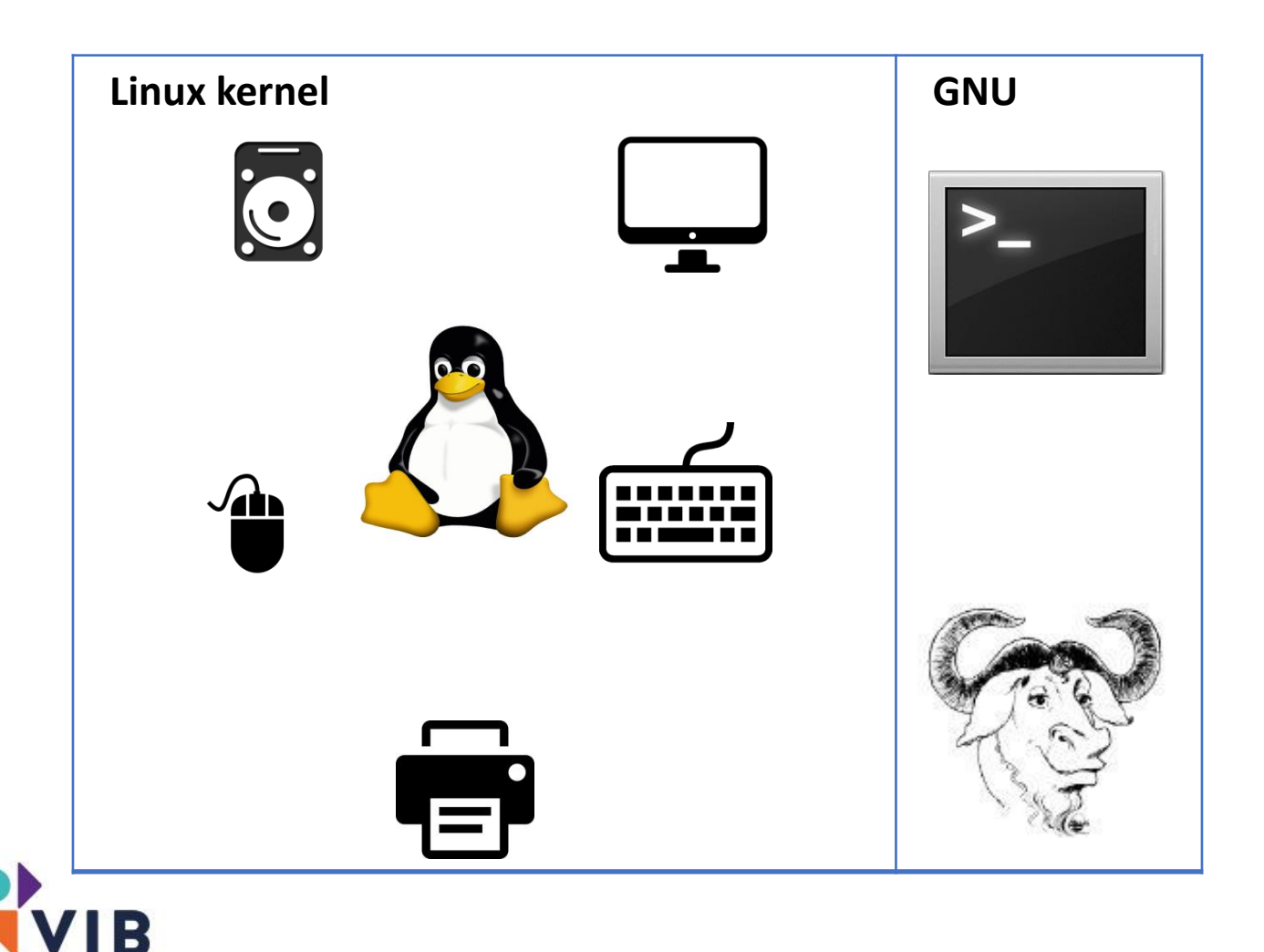

#### Linux kernel

Takes care of managing computer recources

#### **GNU**

Provides the means of communication with the linux kernel through command

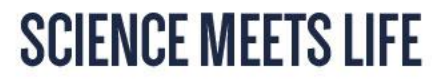

# **Linux distributions**

Linux is a core operating system and can be used to build your own flavor if Linux. These flavors are called distributions

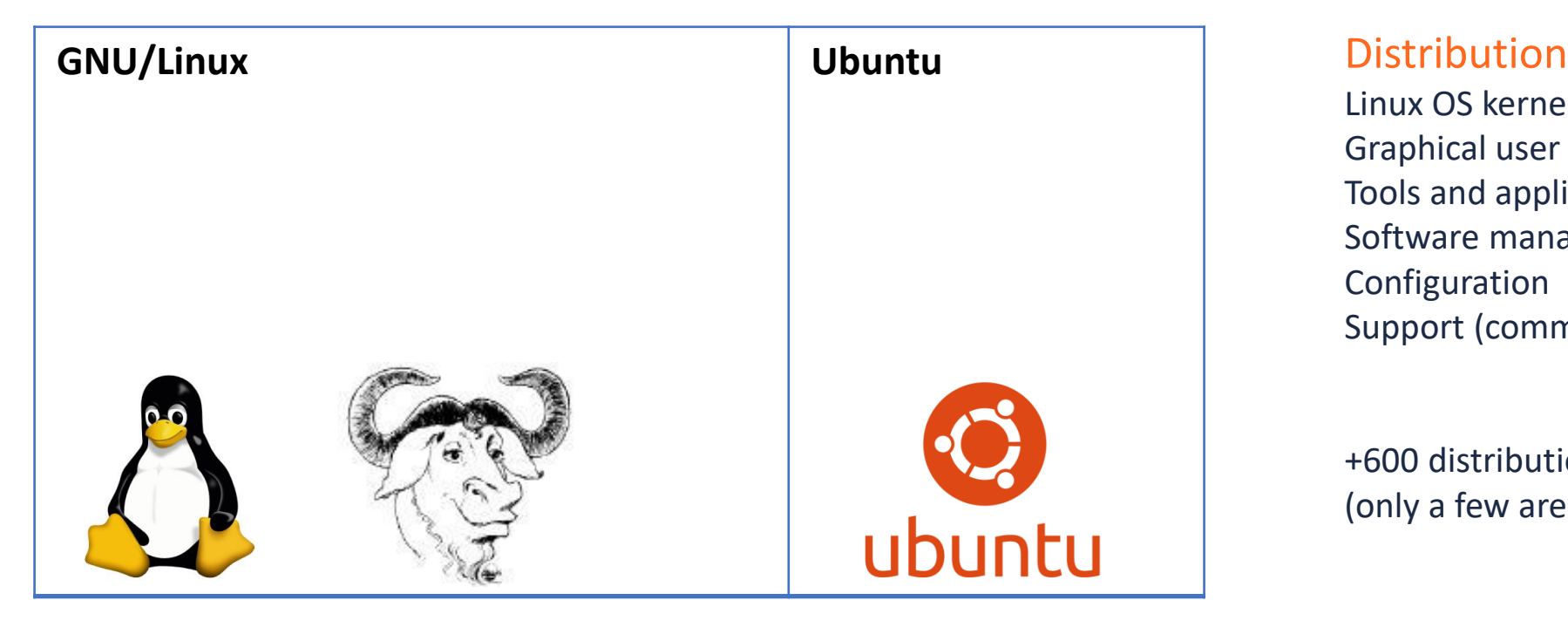

Linux OS kernel Graphical user interface Tools and applications Software manager Configuration Support (commercial)

+600 distributions in the world (only a few are interesting)

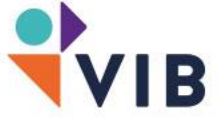

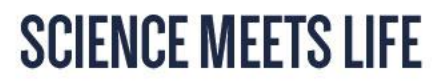

### **Software in Linux**

#### Open-source and free

just like Linux itself

#### Depending on the distribution

easier/harder to install 'packages' (= applications/apps)

#### More than 1 way to install software

depending on the distribution/tool

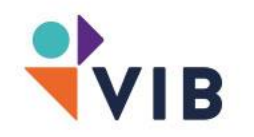

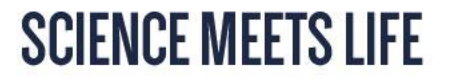

# **Software in Linux**

- Software Manager
	- App store
	- $\blacktriangleright$  Add custom repositories
- Installation files
	- Similar to Windows
	- ▶ Only use official websites
- Unpacked software
	- Dependencies!
- Executable binary files
	- **Must math your system architecture**
- Executable Scripts
	- ▶ e.g. Java, R, Python
- Command line

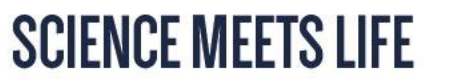

# **Software in Linux**

Downloading and installing software can be done by using the command line:

Look for a tool in the command line:

bowtie

Result:

The program 'bowtie' is currently not installed. You can install it by typing: sudo apt install bowtie

This is the command to install any tool from the command line

sudo apt install <program>

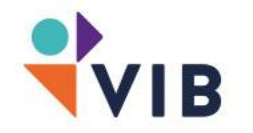

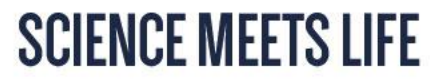

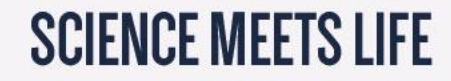

# **Command line**

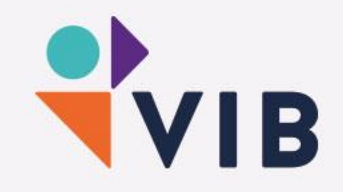

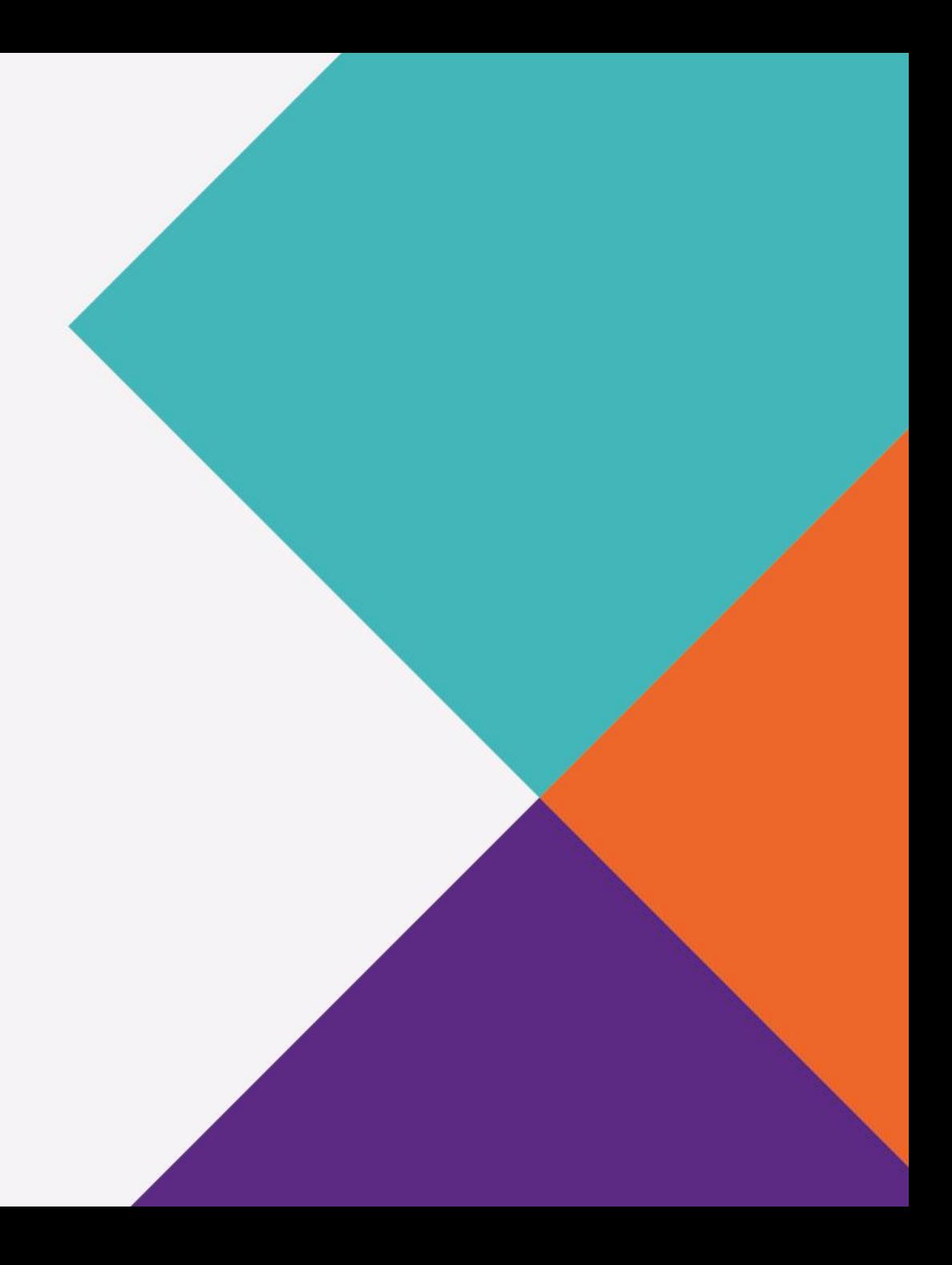

#### **Command line interface**

Command line interfaces existed way before the "fancy" Graphical User Interfaces (GUI) due to computer power/technology. Still the command line survived in all operating systems and is still useful!

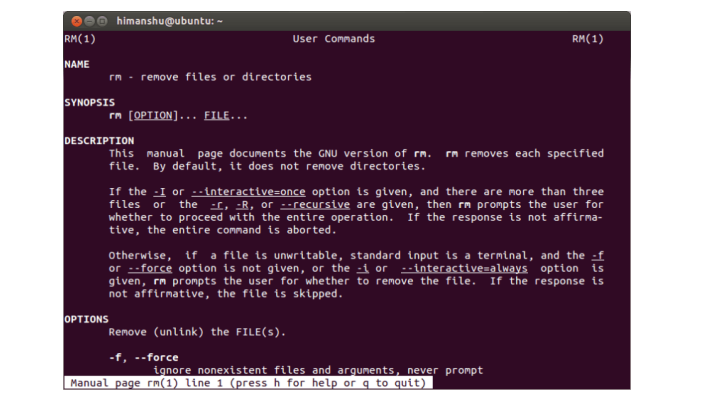

#### test\_dev@ra-netr-/nractice/shells

devers-net shellsl? dev@ra-net shells1\$ sh shell-script-example-parse-command-line-input.sh -a

#### press a

t devêra-net shells):

st dev@ra-net shells]\$ -<br>dev@ra-net shells1\$ sh shell-script-example-parse-command-line-input.sh -}

dev@ra-net\_shellsli st\_dev@ra-net\_shellsl\$\_sh\_shell-script-example-parse-command-line-

#### at devera-net shells!

dev@ra-net shells]\$ .<br>dev@ra-net shells]\$ sh shell-script-example-parse-command-line-input.sh -t st dev@ra-net shells]\$ t devêra-net shells]\$

#### iar/forre r/crr/ ./force whoami | grep Username sername: wwegner@64demo.com ar/src/v er/force .force sobject create newobject name:string Custom object created /Users/ww er/src/wade ier/force www.egner: /users/wwegner/src/wadewegner/1<br>> ./force sobject list | grep newobject newobject\_c /Users/wwegner/src/wadewegner/force ./force apex

 $Terminal - force - 65 \times 21$ 

>> Start typing Apex code; press CTRL-D when finished

 $newobject_c newObject = new newObject_c()$ ;  $newobject.name = 'wade weqner';$ insert newObject;

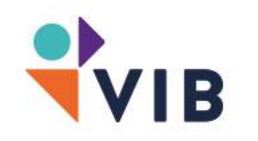

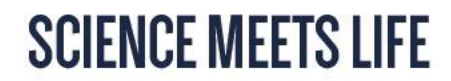

# **Why use command line?**

Programming language features (e.g. loops, variables, …) Commands can be assembled into scripts Auto-completion History of executed commands Handle every file type (e.g. text, web resources, audio, …) Perform complex computation on remote servers Display windows of remote application on your screen

Note: command-line and graphical user interface can be used at the same time, they co-exist and are available on the same time. Some tasks require or can only be achieved on one of them

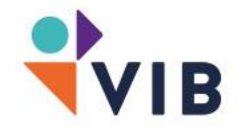

…

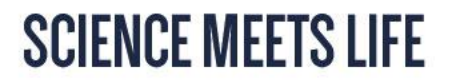

### **Command line**

#### House rules

- The command line is always positioned somewhere in the file system (working directory)
- The initial position is the home directory =  $\sim$
- Everything you type is case-sensitive
- First time you see the prompt line
	- username@machinename position \$
- After \$ comes your command
- Executing a command = press Enter

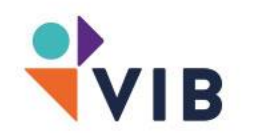

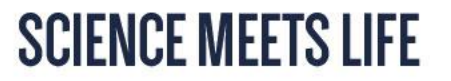

# **Command line: Shell**

#### Shell commands can be of four types

- Integrated into the shell (e.g. for, while,…) Binary executable programs
- Executable scripts (e.g. perl, python, R, …)
- Aliases (often used commands or "shortcuts")

#### Shell commands have options (= parameters)

- Detailed control over the command
- Standard options / tool specific

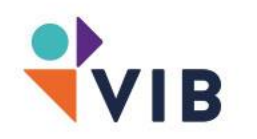

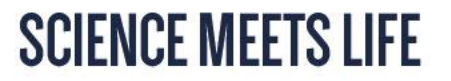

# **Command line: Shell syntax**

Command line convention used in this course

```
program -x -Y --option other_parameter
```

```
the program comes first, followed by space
options start with a '-' for short options or '--' for long options and they can be combined:
-x – Y = -xy
```
other parameters (arguments) follow at the end. This can be file- or directory names, sever addresses, etc.

Tip: in the beginning use the cheat sheet or [http://explainshell.com](http://explainshell.com/)

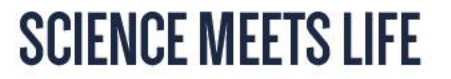

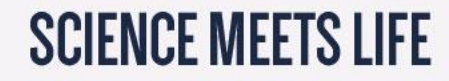

# **UNIX file system**

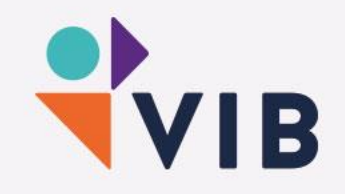

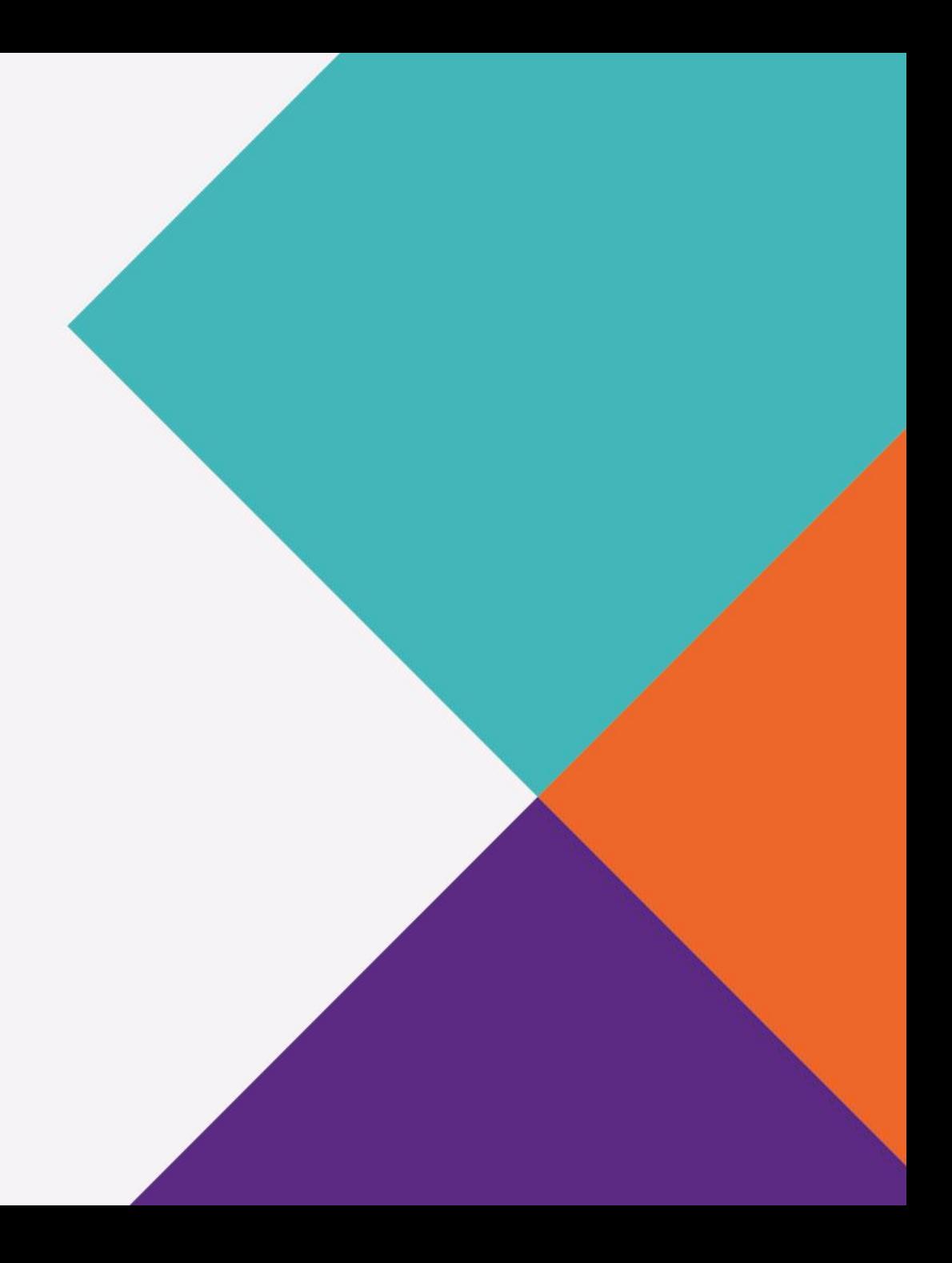

#### **UNIX file system: GUI**

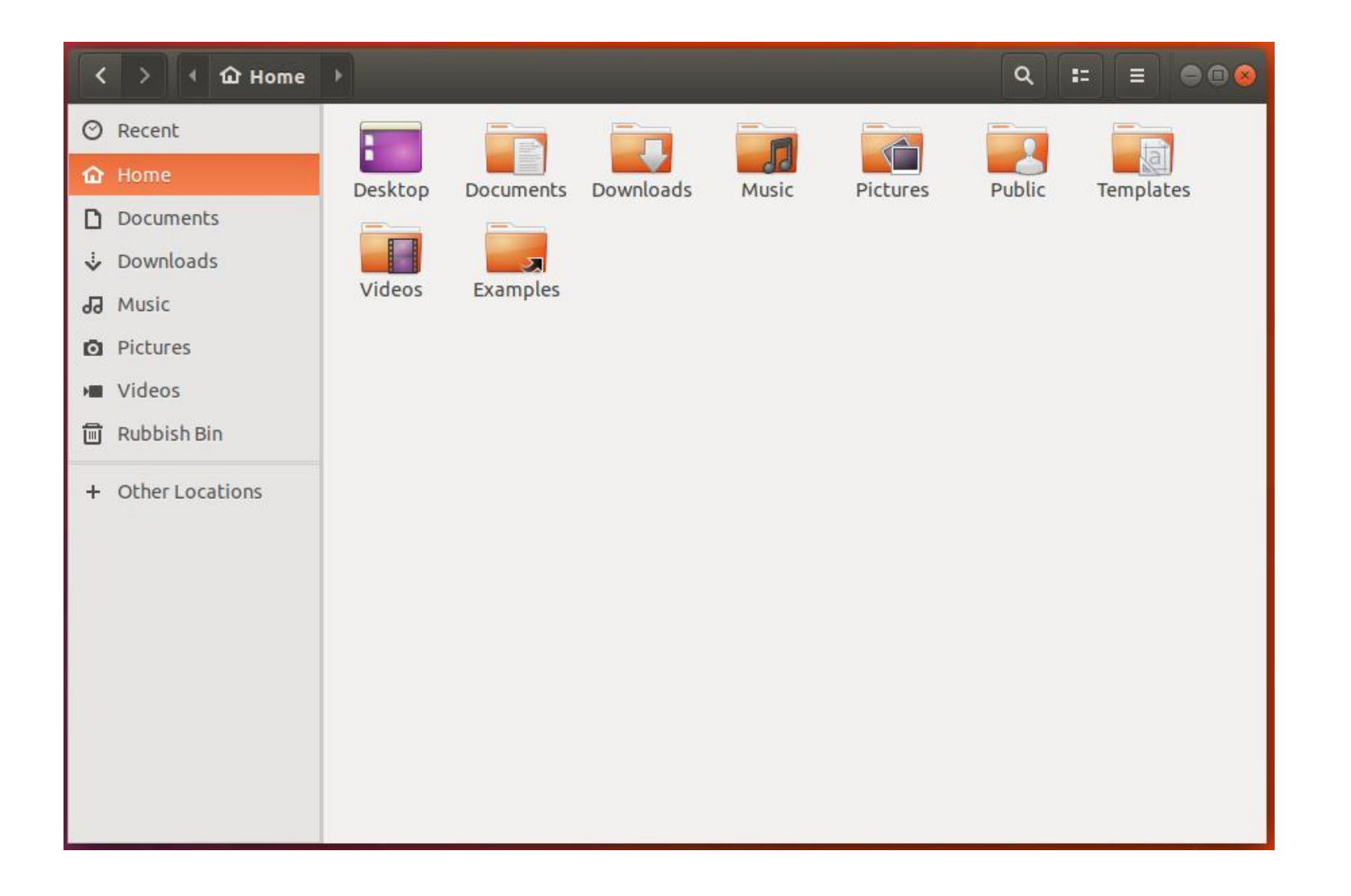

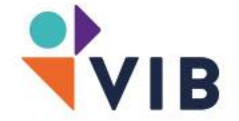

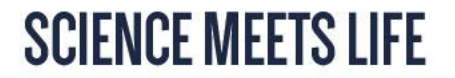

# **UNIX file system**

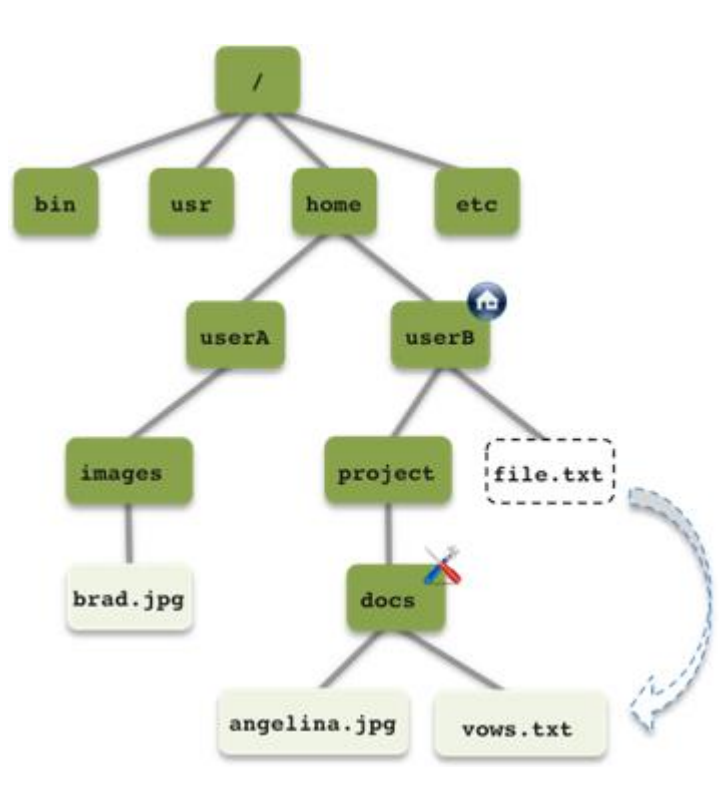

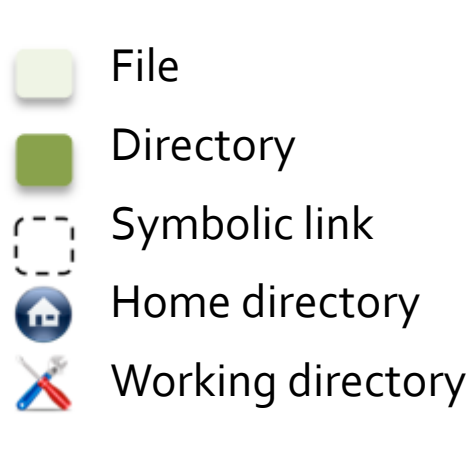

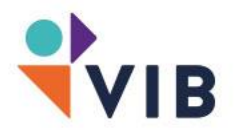

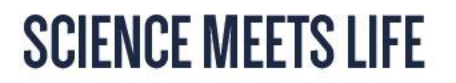

# **UNIX file system: files and extensions**

For some operating systems, file extensions are important and define the file type. In e.g. Windows files have a three/four letter extension(e.g. .jpg, .exe, .docx, …)

In UNIX file extensions are arbitrary (no particular sense), at least for the operating system. A file can have several extensions and will be recognized by the file permissions and content.

Popular file extensions in bioinformatics:

.txt - .csv - .fasta text – tabular – sequence files

.sh - .pl - .py shell – perl – python scripts

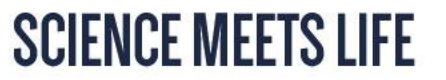

# **UNIX file system: users and access rights**

Every file and directory is protected. A set of permissions determines who can access a certain file and what kind of access is allowed.

- User the user who owns the file
- Group other users from the same group
- Others all others in the system

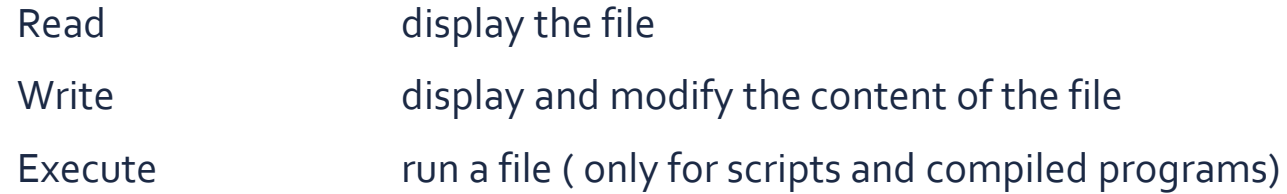

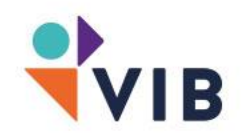

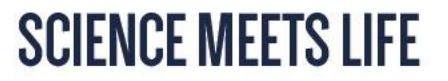

# **UNIX file system: user, group and root**

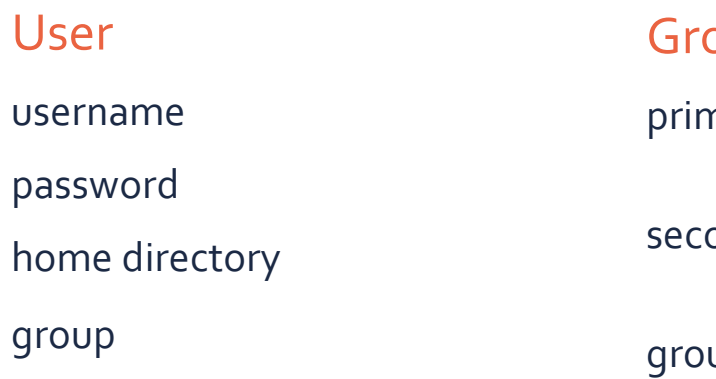

#### oup

nary group (first group) ondary group (unlimited)

up name

#### Root

create and delete user accounts modify access rights install and remove programs username = root group name = root

Never work as root! Only use the root user when doing administrative tasks. On a server the root user will not be available. For special tasks, you can get root rights by using the command 'sudo' followed by the rest of your command.

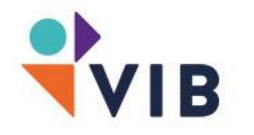

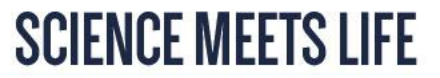

# **UNIX file system: commands**

#### pwd print working directory cd change directory ls list of content of the current directory chmod modify access rights touch make a file

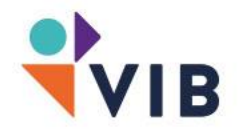

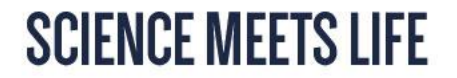

# **UNIX file system: commands**

#### ls –a

print a list of all files and directories (incl. hidden files). Hidden files can be recognized by '.' at the start of the name, '..' is the parent directory

#### $ls -1$

print a list of all files and directories in long format (incl. access rights)

```
unix-server: docs userB$ 1s -1 \sim 40
total 0
lrwxrwxrwx 1 userB UXcourse 21 Jan 22 14:46 file.txt -> project/docs/vows.txt
drwxr-xr-x 3 userB UXcourse 17 Aug 1 08:59 project
unix-server:docs userB$
```
cd ..

change working directory to the parent directory

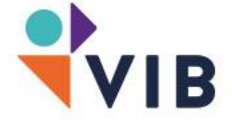

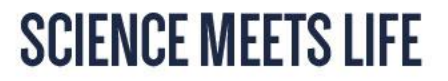

# **UNIX file system: access rights**

#### $ls -1$

unix-server:docs userB\$ ls -1  $\sim$   $\lll$ total 0 lrwxrwxrwx 1 userB UXcourse 21 Jan 22 14:46 file.txt -> project/docs/vows.txt drwxr-xr-x 3 userB UXcourse 17 Aug 1 08:59 project unix-server:docs userB\$

 $\_$  X owner group  $\,$  size date time filename (-> symbolic link) object identifier user rights group rights access for others

object identifier  $'$ -' (file), 'd' (directory), 'l' (symbolic link) access rights 'r' (read), 'w' (write), x (execute) or '-' (absence of the permission)

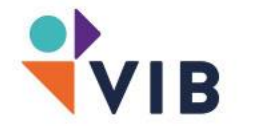

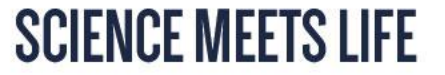

# **UNIX file system: access rights**

Access right can be modified using following command chmod <ownership>'+/-'<access> filename chmod <access-numbers> filename

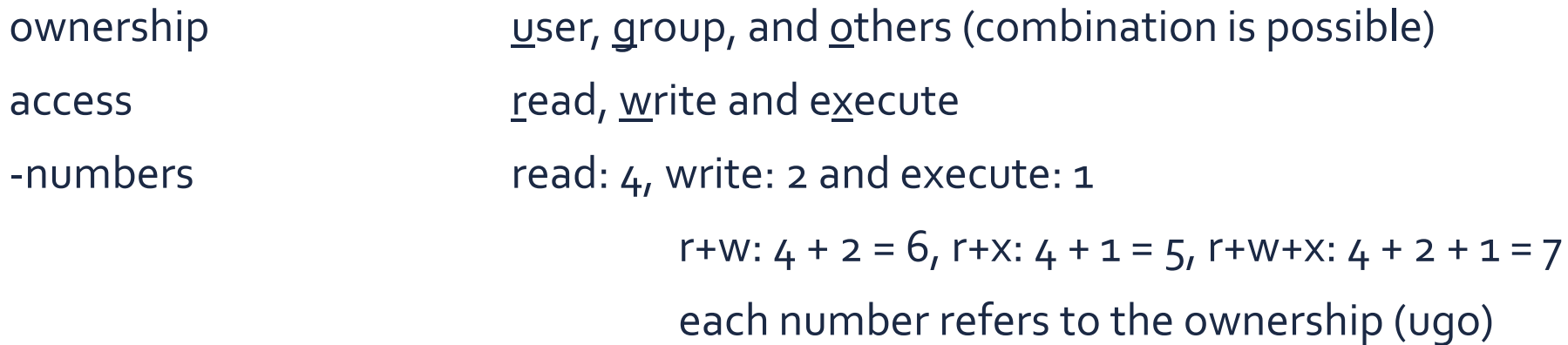

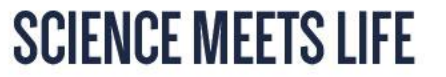

# **UNIX file system: access rights**

chmod ugo+rw Smith.txt

Change permission for the user, group and others to read and write on the file Smith.txt

chmod 755 script.pl

Change permission for the user, group and others to read and execute the file Script.pl, only the user can write as well

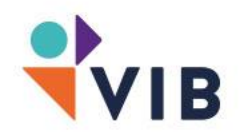

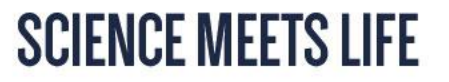

# **UNIX file system**

When entering a command you can use a wildcard character, this is used a substitute for one or many other characters. They are often used with file and directory name and filesystem commands

- \* Match any number of characters
- ? Match one character
- [] specify a range of characters on that position
- {} specify a list of terms separated by commas
- Exclude this range of characters

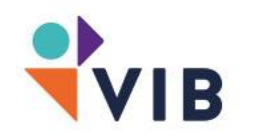

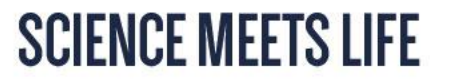

# **UNIX file system: exercises**

How many files will you find using the following command:

- ls –l \*.txt
- $\cdot$  ls -1 B\*
- ls –l a[]a?.jpg
- ls  $-1 *.*[!txt]$
- ls  $-1$   $\{*,$ gif, $*,$ png}
- ls -1 Angelina [5-9].jpg

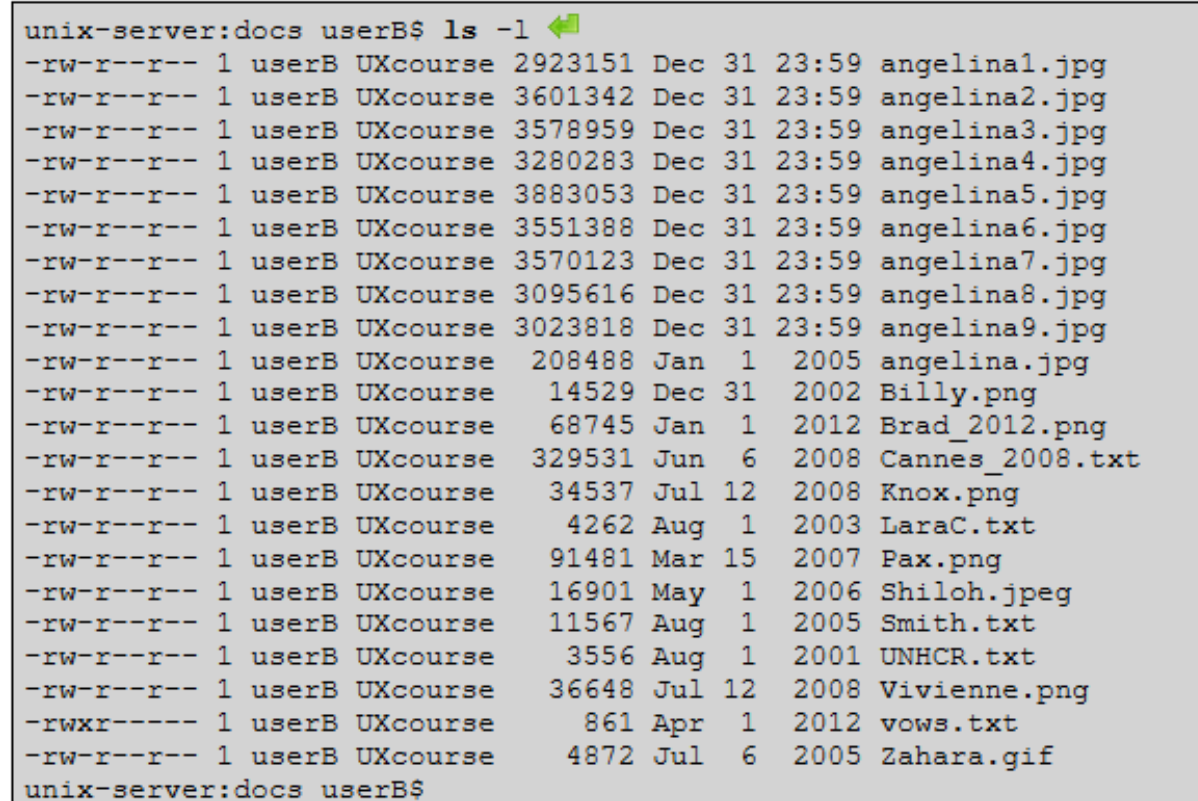

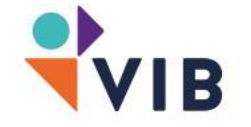

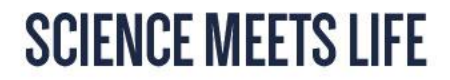

## **Filesystem: exercises**

Which one is not correct?

- A) ls  $-1$   $-r$   $-w$  80 /userB
- B) ls –rlw 80 /userB
- C) ls –wrl 80 /userB
- D) ls –w 80 –lr /userB

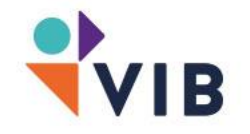

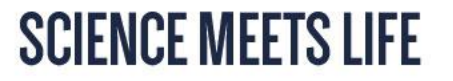

# **UNIX file system: remote file organization**

When connected to a remote server (with only command line interface available) the file organization will be done with commands. The most used commands in those case are:

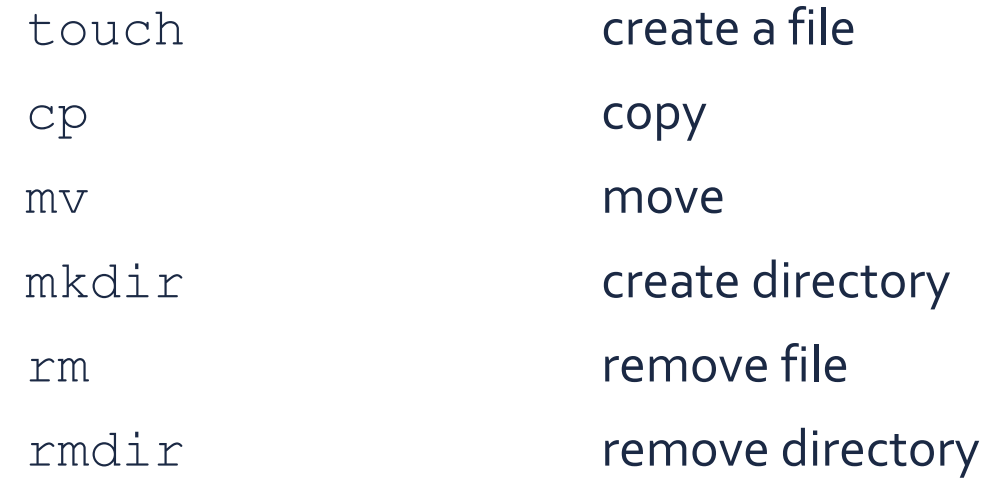

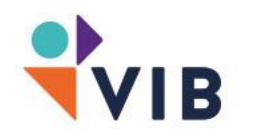

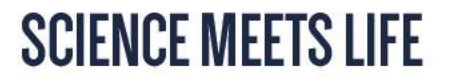

# **UNIX file system: remote file organization**

mkdir Data

Create a directory called 'Data' in the current working directory

mv {\*.jpg,\*.png,\*.gif} Pictures

Move all files with extension jpg, png and gif to directory 'Pictures'

mv data.txt data\_copy.txt

Rename data.txt to data.copy.txt in the current directory

cp data\_copy.txt  $\sim$ /

Copy data\_copy.txt to the home directory

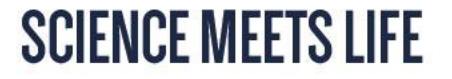
# **UNIX file system: remote file organization**

rm ~/file.txt

Remove file.txt from the home directory

rmdir Data

Remove directory 'Data' -> will only be possible when 'Data' in empty, otherwise -> error

rmdir -f Data or rmdir --force Data Remove directory 'Data' including all content

rmdir -r Data

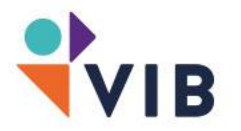

Remove directory 'Data' recursively

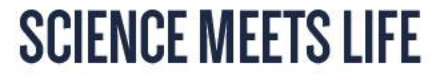

# **UNIX file system: remote file organization**

Symbolic link files which points to the location of another file. You can do the same things with the original and with the link but when the file is moved from its location, the link is dead!

To create a symbolic link, move to the folder where the link must be created and execute following command:

```
ln –s ../folder/folder/file.txt link_to_file.txt
```
To delete a link, use 'unlink'

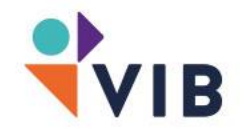

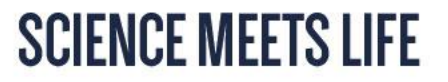

# **UNIX file system: remote file organization**

There is more then one way to define the location of a file!

Relative path

relative to the current working directory (e.g.  $/usr/local/$ )

cd ../../home/user cd Downloads

Absolute path

starting from the root directory

cd /home/user/Downloads

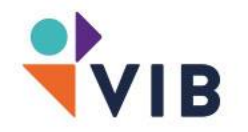

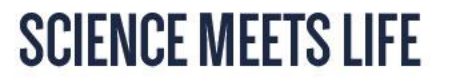

### **UNIX file system: download**

#### wget

'wget' is a non-interactive network downloader. It downloads the file (link is argument) in the working directory. No need to browse to the website and save the file manually.

wget http://rapblegacy.jp/download/IRGSPb5.fa.gz

-b go to background immediately after startup -w <seconds> wait for … seconds between the retrievals

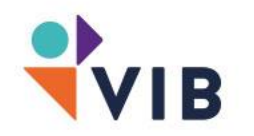

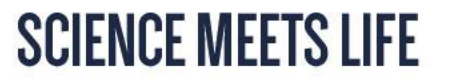

### **UNIX file system: archive/compression**

There a difference between creating an archive and compressing files. In UNIX you can create, update or expand an archive using 'tar'. Creating a compressed archive you need to include the bzip2 or gzip program.

tar mypictures.tar Pictures

archive the folder Pictures into a file called mypictures.tar

tar –zcvf mypictures.tar.gz Pictures

archive and compress the folder Pictures into a file called mypictures.tar.gz

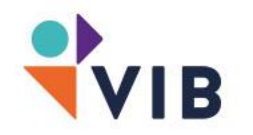

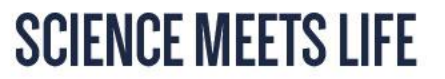

## **UNIX file system: archive/compression**

It not required but it's highly recommended to add .tar and .gz (when using gzip) or .bz2 (when using bzip2) extension for creating a compressed archive.Using filename extensions are useful for us (humans), for UNIX itself it doesn't matter.

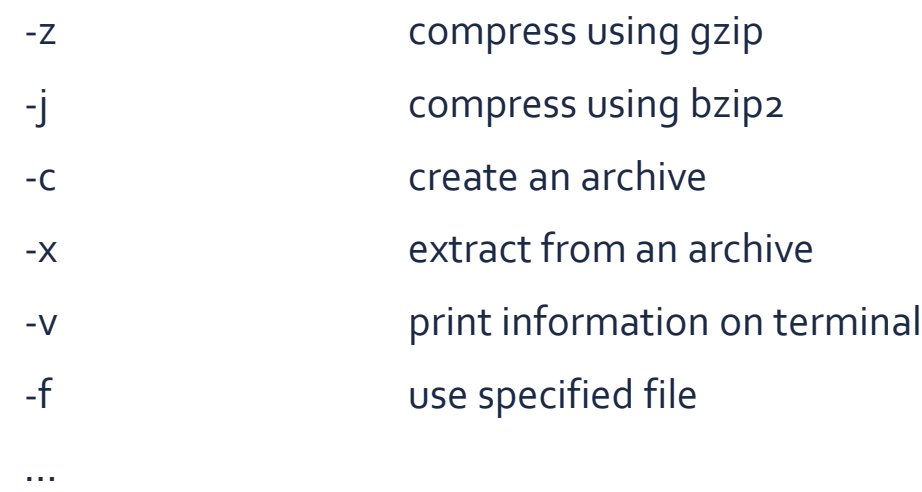

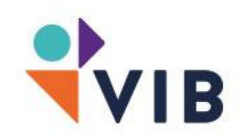

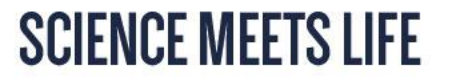

### **UNIX file system: exercises**

Wiki.bits.vib.be Command line File system

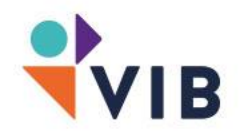

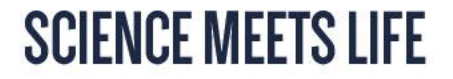

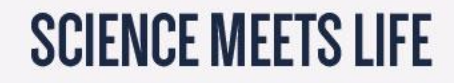

# **Command line + operations on files**

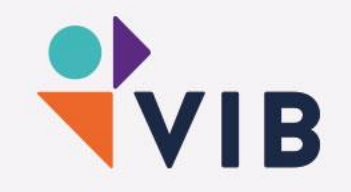

# **Finding files**

The most used command for finding files is 'find'

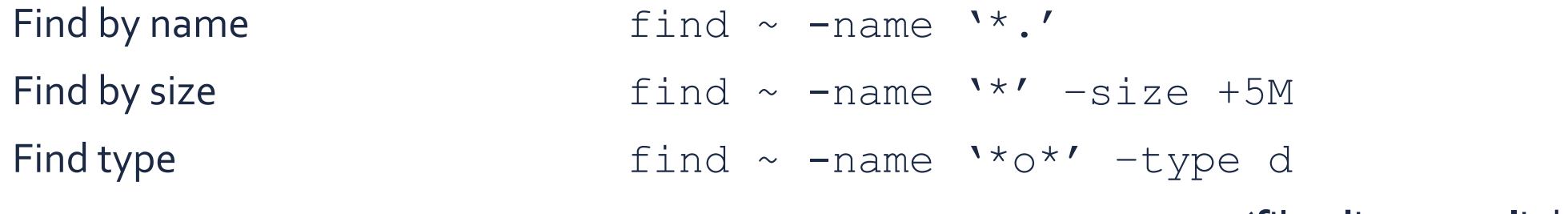

(**f**ile, **d**irectory, **l**ink)

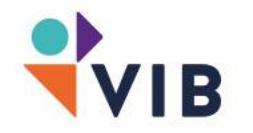

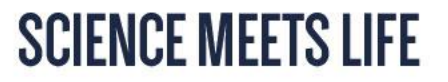

# **Finding files**

Other option to find files and do many other things…

-perm

permission (111 or rwx)

-exec

execute a command on the found entities

e.g. \$ find –name \*.gz –exec gunzip {}

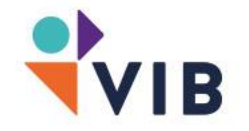

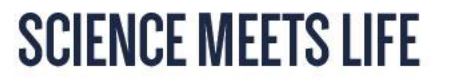

#### **File determination**

As seen before, extensions are an option, nevertheless very useful. There are a series of common extension used by convention to make it easy for everyone.

To determine the file type (with our without extension), use this command:

file project/Pictures/Billy.png

#### Result:

```
project/Pictures/Billy.png: PNG image data, 300 x 158, 8-bits/clor
RGBA, non-interlaced
```
Common used extensions

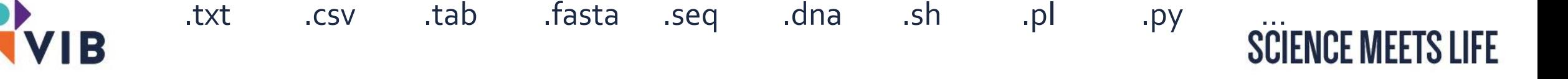

### **File content**

Only need a certain amount of lines at the beginning or end of your file?

head data.txt

first 10 lines of data.txt

tail data.txt

last 10 lines of data.txt

head -50 data.txt

first 50 lines of data.txt

wc data.txt

print the number of lines found in the file

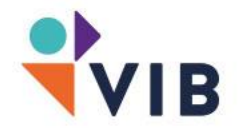

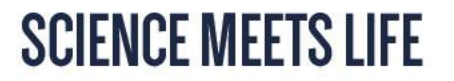

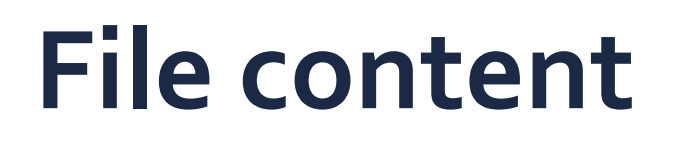

Want to browse through the entire file?

One of the commands to use is 'cat'. This will display all content at once (not recommended for large files!) on the terminal.

cat data.txt

Another is 'less'. This will display all content one screen at a time, like a text viewer (not a text editor). It will not read the entire content at once, which makes it faster.

less data.txt

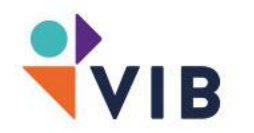

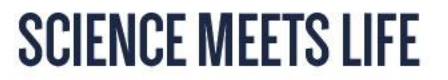

Not every file is just plain text, some are comma- or tab-delimited or fasta format. There are some very useful command to retrieve information from these files.

e.g. csv files contains data is a comma-separated way, so the command 'wc' will print the number of words, but zero lines…

Try the command 'less' to look at a csv file

You will see several unexpected characters (e.g. ^M = MacOS newline character)

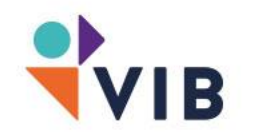

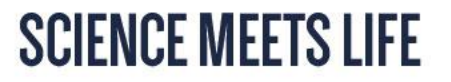

#### Delimiter separated values

tab – tsv  $\left| \frac{\lambda_1 I}{I} \right|$   $\left| \frac{I}{I} \right|$   $\left| \frac{I}{I} \right|$ 

#### FASTA

'>' header line character sequence ends when a new '>' character appears

#### Swiss-Prot

every lines starts with a 2-character 'ID' and ends with '//'

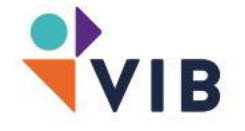

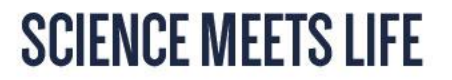

There is a diversity of formats, even between operating systems, as you can see in the newline character

\n UNIX (all flavors) \r MacOS \r\n Windows

Sometimes you need to convert text into a UNIX format to make it readable for Linux, then you can use this command

dos2unix

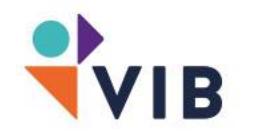

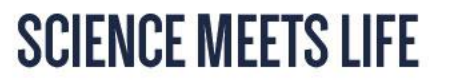

A second way of converting a file from Windows or MacOS to UNIX is the 'tr' command. This will translate or delete characters from any given file.

tr –d '\r' file.csv

delete all '\r' characters from file.csv

tr  $\lceil a-z \rceil'$   $\lceil A-Z \rceil' < \text{file.csv}$ 

transform all lower case characters to the corresponding upper case

Note: standard output is the terminal, redirection to another file is recommended!

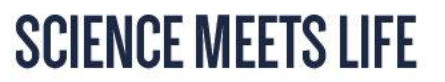

Under Linux there are three standard streams:

Standard input

channel (0) where programs receive their data, mostly this is the keyboard (unless redirected)

#### Standard output

channel (1) where programs print there outcome, by default this is the terminal window

#### Standard error

channel (2) where programs write output messages, by default this is the terminal window

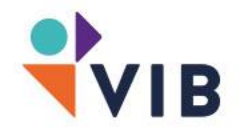

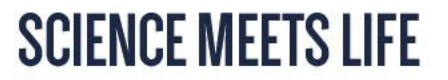

#### Redirecting input

Some commands take their input from the keyboard (standard input stream), but this can be modified. The input can be received from a file for example. To redirect the input of a command, use '<' or '0<' proceeded by the location/name of that file.

cat ID\_B.txt display the content of the file

sort < ID\_B.txt

display the sorted content of the file without modifying the file itself

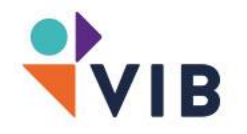

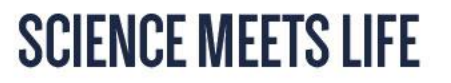

When using the input redirection, '<' replaces the standard keyboard source by a file. In that case, the program expects only one source. Therefore, commands where multiple files are given as input, such as:

sort  $\langle$  ID\*

will raise the following error: ID\*: ambiguous redirect

However, many programs can handle several files when these are passed as argument – enumerated - on the command line :

sort ID\_A.txt ID\_B.txt ID C.txt / sort ID\*

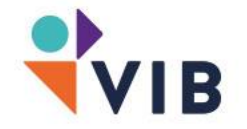

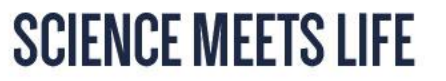

Redirecting output

Most UNIX programs print the output on the standard output(the terminal). To redirect the output to a file or create a new file you can use '>' , '1>' or '>>'

> file.txt

a new file is created, existing file is overwritten with output from the command

>> file.txt

a new file is created if it does not exist. Otherwise, the output is appended at the end of the existing file

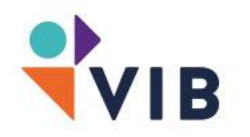

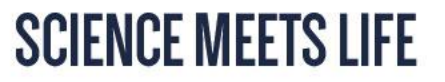

#### Redirecting standard error

Sometimes a commands outputs some warnings and errors on the screen. This is not standard output but standard error (channel 2). In the same way you redirect channel 1 to a file, you can export channel to a 'error.txt' file.

 $~\sim$  \$ ls -1R / 2> error.txt

Note that if you write to a file, the content of that file will be replaced! ('>' vs '>>')

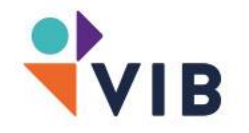

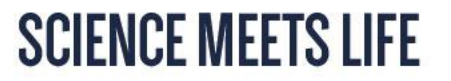

#### INPUT

< filename input from file << EOF input until string EOF

#### **OUTPUT**

> filename output to file

ERROR

<<<"this string is read" input directly from string

>> filename append output to file

2> /dev/null output error to 'bit-heaven'

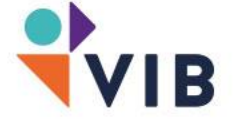

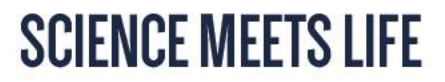

#### The pipe '|'

We are able to retrieve the input from a file and redirect the output to another file. Sometimes we just want to redirect the output from one command directly to the input of another without creating a temporary file(s). Then we can use the pipe '|'

```
sort –u Data.txt | wc –l
```
print the number of unique lines of a file without creating any file

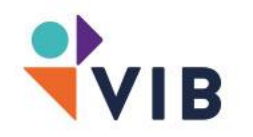

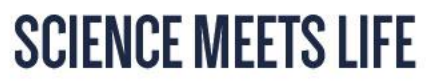

Try the following command:

history | awk '{print \$2}' | sort | uniq –c | sort –nr | head -3

print the top 3 most popular commands from your history sorted from most to less popular.

237 ls

180 cd

103 file

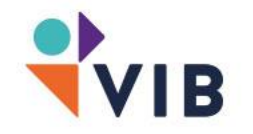

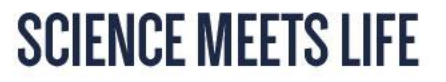

#### tee

This will take the standard input (channel 0) and send it to both standard output (channel 1) and any file given

ls –l | tee file.txt | less output input in the second second second second second second second second second second second second second file.txt

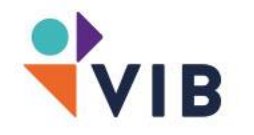

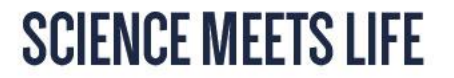

### **Multitasking with commands**

When using the command line, you can run multiple commands in one line. The commands are then separated by ';'

\$ wget http://homepage.tudelft.nl/19j49/t- SNE\_files/tSNE\_linux.tar.gz ; tar -xvfz tSNE\_linux.tar.gz

Other command separators

- && only execute the command if the preceding one finished correctly
- || only execute the command if the preceding one didn't finish correctly (= plan B)

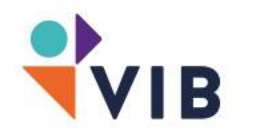

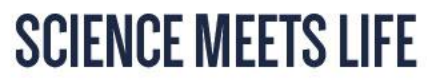

# **Background commands**

#### A process can…

#### run in the foreground

Command prompt is not available as long as the process is running run in the background

Command prompt is available, more processes can be started be suspended (status: stopped) Process is paused

be killed (status: terminated)

Process was frozen or gone into a loop -> has to be stopped

A process = running program and is identified by a unique process identifier (PID)

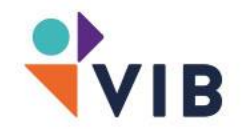

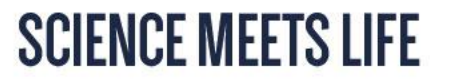

# **Background commands**

When running a command or script, you sometimes have to wait until the command prompt is available again. The bigger the files/longer the script, the longer the wait…

You can open a second terminal, and a third, … or you can run your command in the background:

```
command &
e.g.
scripts/script convert.py arg1 arg2 &
command1 | command2 > /Results/output.txt &
wget https://website.com/data/genome.fa &
```
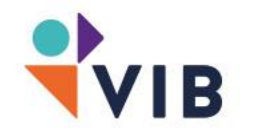

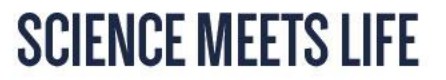

# **Background commands**

How do you manage all the processes running in the background? How to I bring them back to the front or terminate them?

jobs –l list of all running processes (+ PID) fg x or fg %x bring the process with  $PID = x$  to the foreground kill x terminate background process with  $PID = x$ 

To send a command back to the background while it is running press 'Ctrl+Z' (suspend the process) and type 'bg'

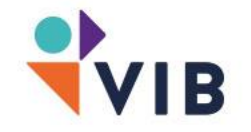

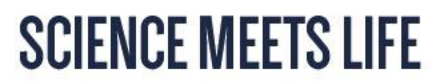

### **Processes and multitasking**

Multiple processes can be run at the same time. These parallel processes will eventually slow down your computer. With a multi-core CPU you are able to divide the load between those cores, this is called multithreading.

A thread is a unit of execution that is contained in a process. The more cores, the more threads can be executed at the same time!

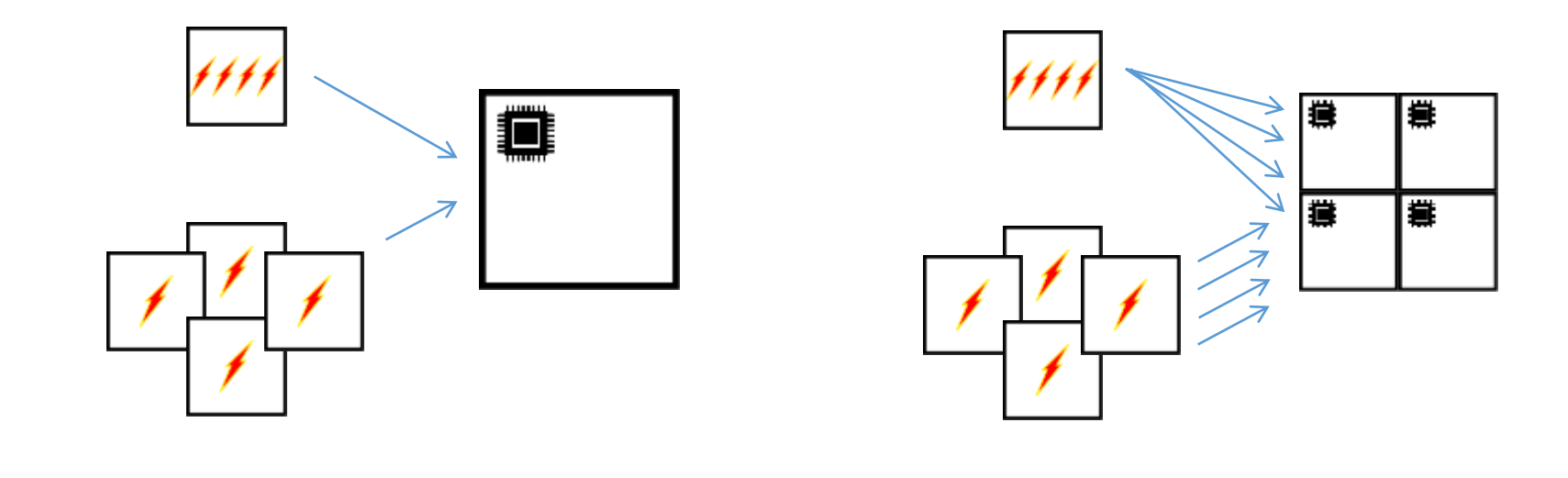

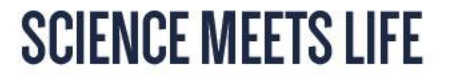

### **Processes and multitasking**

Some commands that can help you with multitasking and multithreading:

parallel

run programs in parallel

bowtie --threads x define number of threads (x) to run bowtie

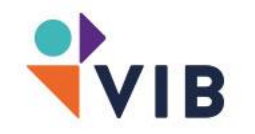

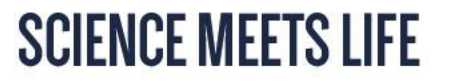

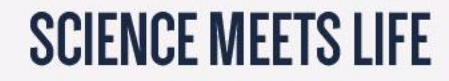

# **Text mining**

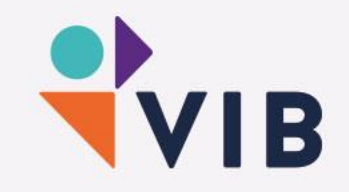

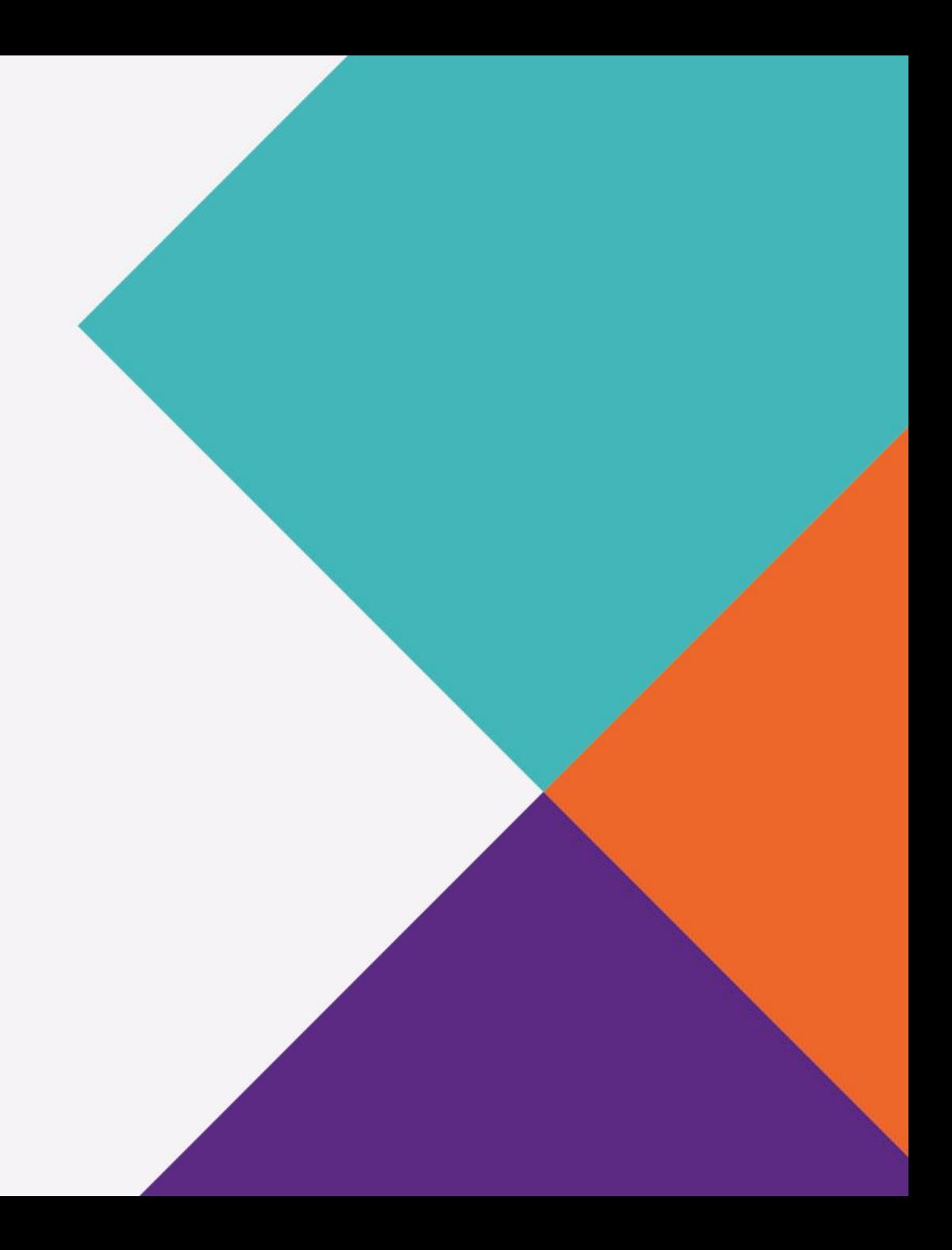

### **File statistics**

What is the size of my file (words, lines, characters)? The command to use is 'wc'

- -l number of lines
- -w number of words
- -c number of bytes
- -m number of characters

More information on the files:  $ls -lh$ 

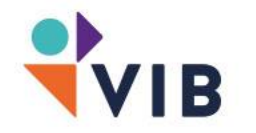

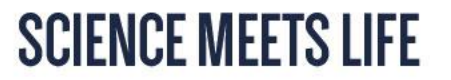

### **File statistics**

Can I compare files with each other? The command 'diff' compares two files and prints the differences. Some useful options are:

- -b ignore changes in white space
- -B ignore changes in blank lines
- -s report when two files are identical (default not shown)
- $-q$  reports if files differ without any details of the differences

Even when you have an identical output when using the 'wc' command on two files, 'diff' can prove that the content is not identical!

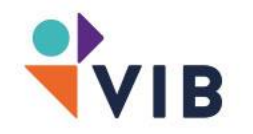

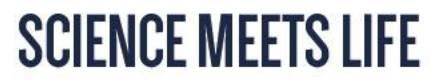

#### **Search file content**

The 'grep' command is a powerful way to search a word or pattern in files. This command comes with several options, including:

- -c printing the number of resulting lines
- -I case-insensitive search
- -v print lines that not match the pattern
- -n add lines number in front of result
- -r/-R search all files recursively under each directory

e.g.

```
grep –c 'course' draft.txt
grep 'course' draft.txt
grep –r 'course' ~
```
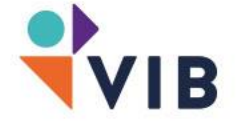

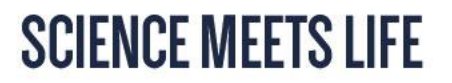
Task: find the number of entries of different file formats. Luckily it's easy to search into structured files! Some examples:

FASTA

grep  $-c'$ <sup> $\wedge$ </sup>>' file.fa Swiss-Prot grep –c '^ID' file.txt **CSV** grep –c '.' file.csv **TSV** grep –c '.' file.tab

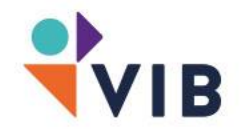

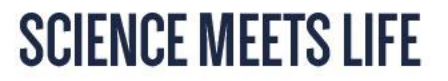

How to extract selected parts of lines from a file

cut

How to report one line if several identical and adjacent lines are found uniq

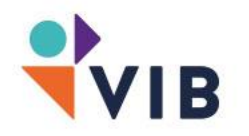

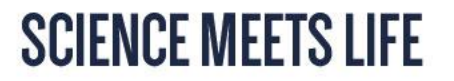

Extract file content

'awk' is a very useful command in file manipulation. It can scan for patterns and carry out associated actions when the pattern is found.

awk –F delimiter '{print \$x }'

-F delimiter field separator (default: white space) \$x field number (\$0: complete line)

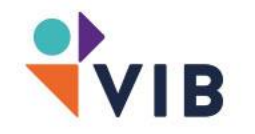

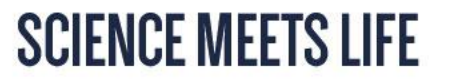

File conversion

e.g.: a .bed file needs to be converted into a .gff file. With 'awk' this is very easy!

.bed

chr1 2025600 2027271 ATlG06620.10 + 2025617 2027094 0 3541,322,429, 0,833,1242

.gff

chr1 Ensembl Repeat 2419108 2419128 42 . . hid=trf; hstart=1; hend=21

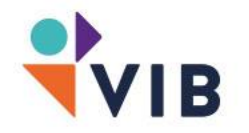

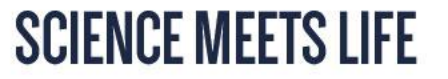

chr1 2025600 2027271 AT1G06620.10 + 2025617 2027094 0 3541,322,429, 0,833,1242

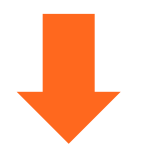

\$ awk '{print \$1"\tawk\tmRNA\t"\$2"\t"\$3"\t" \$5"\t"\$6"\t0\t"\$4 }' TAIR9\_mRNA.bed

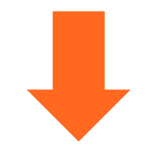

chr1 awk mRNA 2025600 2027271 0 + 0 AT1G06620.1

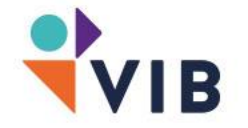

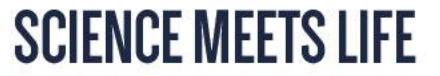

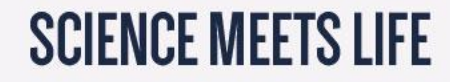

# **Scripting**

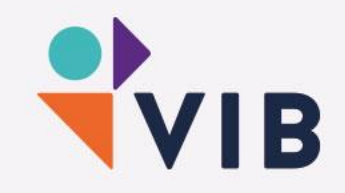

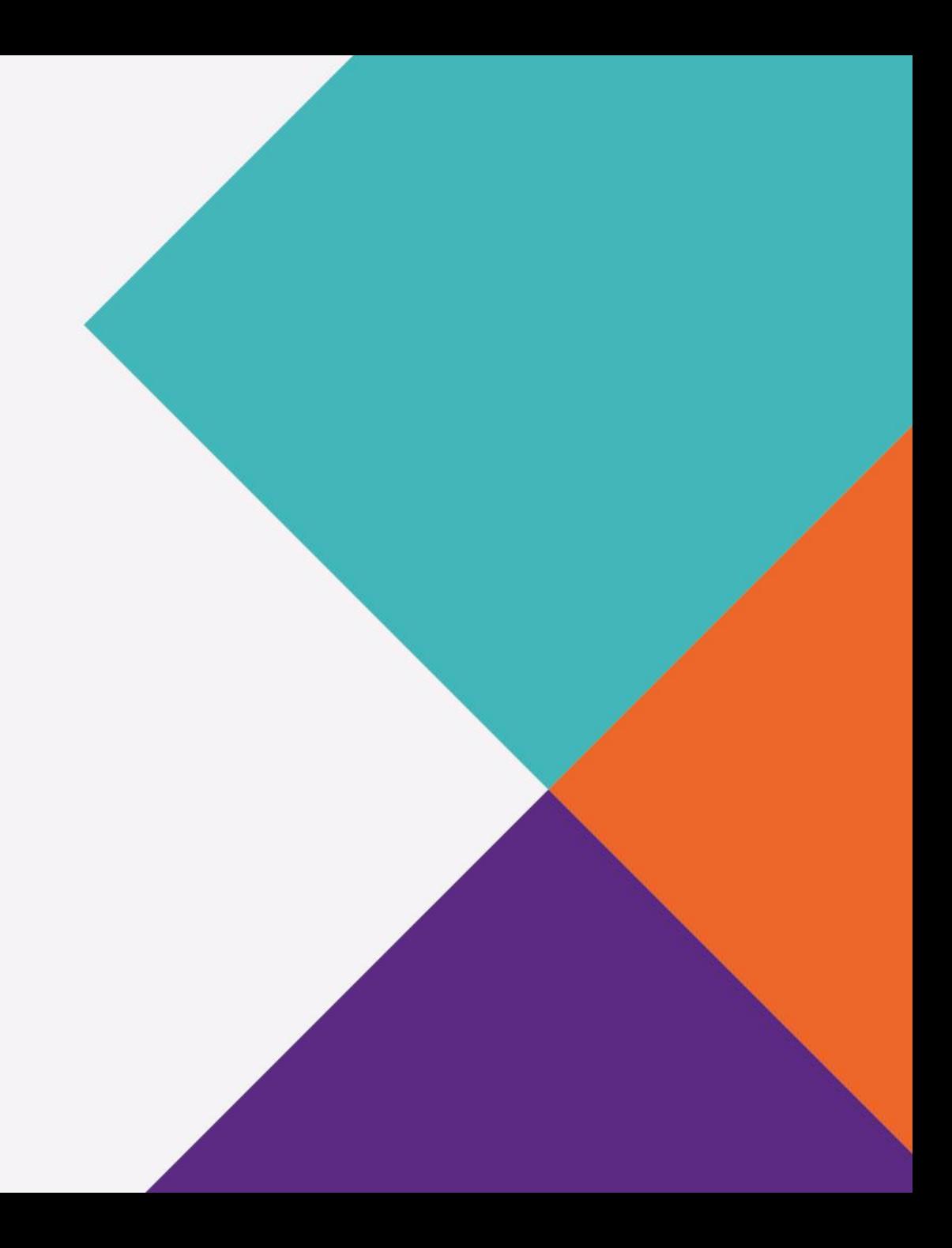

### **Why use scripts?**

#### Nothing can stop automation!

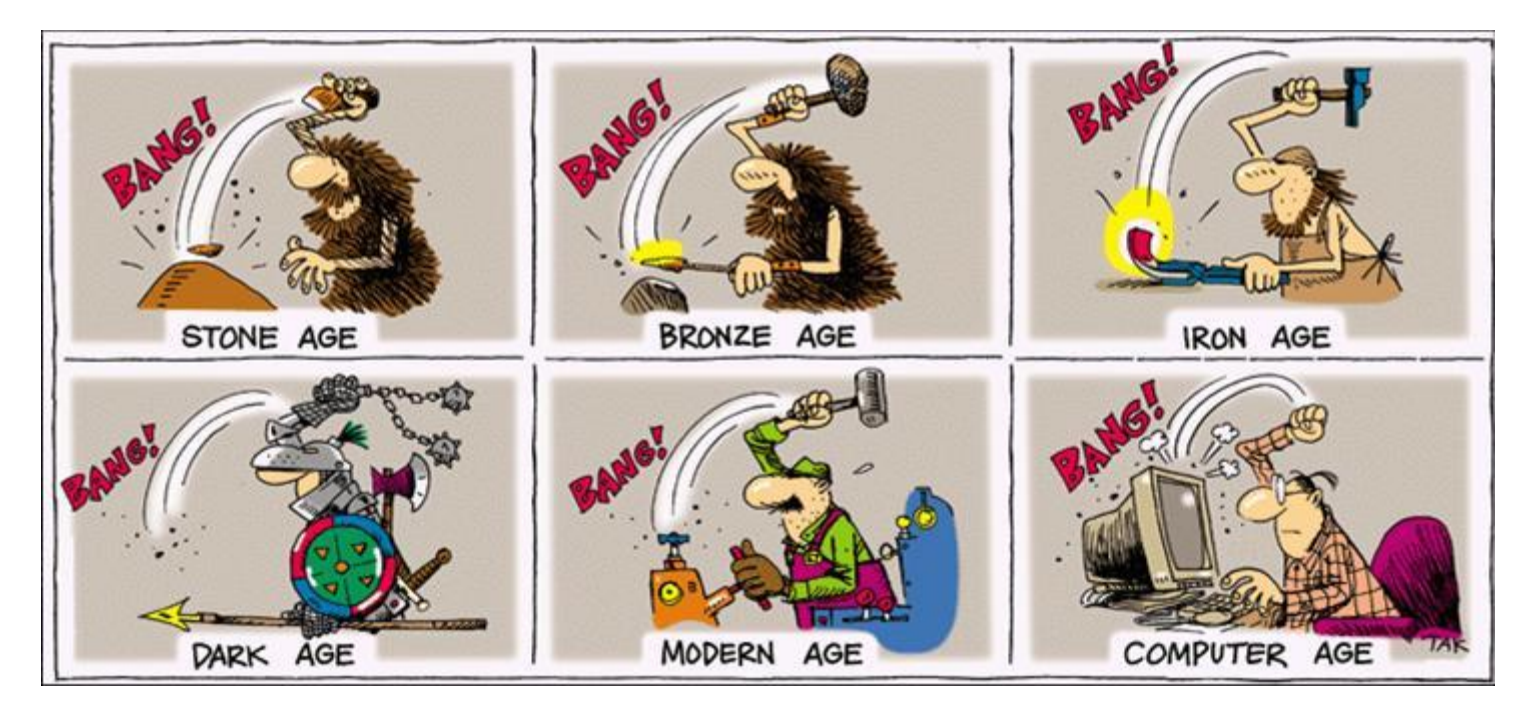

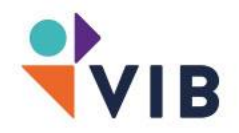

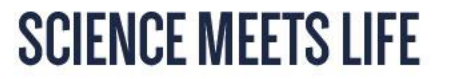

# **Scripts**

Scripts are a series of commands that can be executed after each other. Let's try! Make a file in your ~ with the name 'space\_left'. Enter these lines:

> df –h echo "=======" du –sh \*/

Now execute the script:

bash space\_left

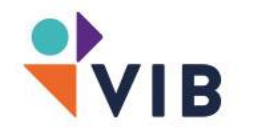

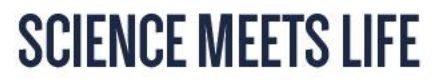

# **Scripts**

To convert a simple text file into a script, you need to ass a shebang as first line, this will tell the terminal which program should read and execute this text file.

#!/bin/bash #!/bin/perl #!/bin/python

...

Note: make your text-file/script executable before you try to launch it!

chmod ugo+x space\_left

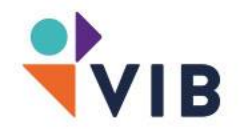

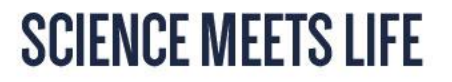

## **Scripts: arguments**

You can pass on arguments to a script: they are stored in variables called \$1, \$2, ... Make a file called 'arguments.sh' with following content:

```
#!/bin/bash
firstarg=$1
secondarg=$2
echo "You have entered \"$firstarg\" and \"$secondarg\""
```
Now execute your script

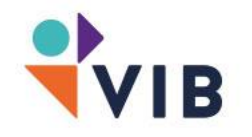

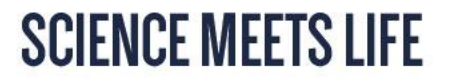

### **Scripts: arguments**

Now execute your script followed by the arguments:

./agurments five six seven eight You have entered "five" and "six"

The string after the command is chopped on the white spaces. Let's try other options…

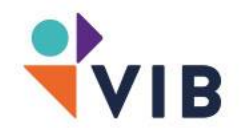

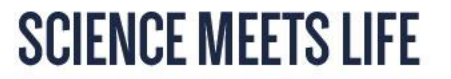

#### **Scripts: arguments**

./arguments "five six" seven eight You have entered "five six" and "seven"

./arguments five\ six\ seven\ eight You have entered "five six seven eight" and ""

./arguments "five six seven eight" You have entered "five six seven eight" and ""

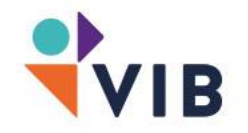

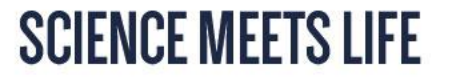

## **Scripts**

Comment character

- Lines starting with # are ignored (except #!)
- Use comments to explain what the script is doing and what the input and output is

Scripts perform a small unique task. Many scripts chained after each other create a bigger piece of software, similar to an assembly line.

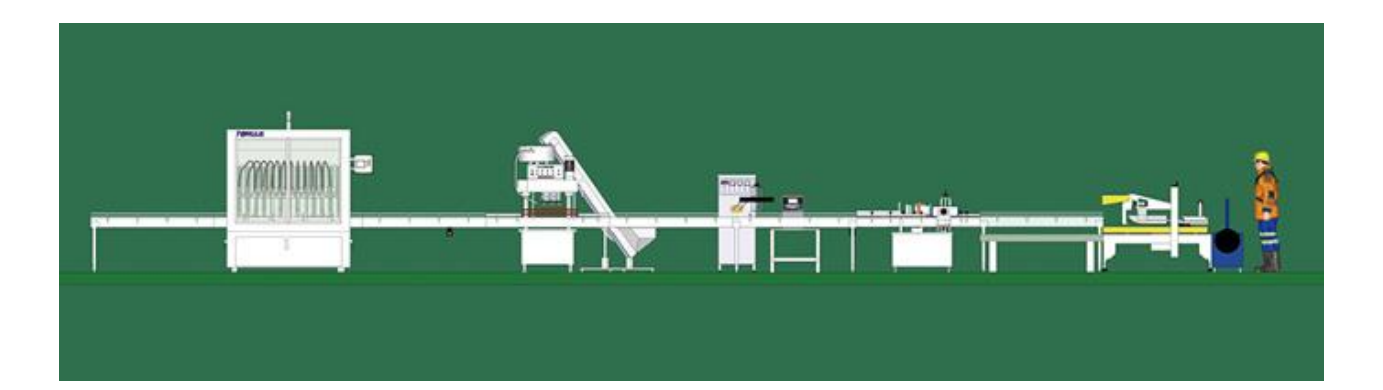

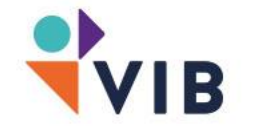

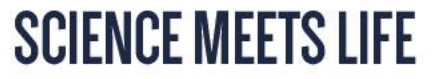

## **Scripts: sharing and code development**

To facilitate collaboration, you can develop and share your scripts in a version controlled online repository. These repositories work via command line tools like 'git' or 'mercurial'.

[www.github.com](http://www.github.com/) [www.BitBucker.com](http://www.bitbucker.com/)

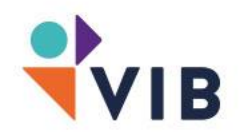

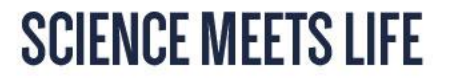

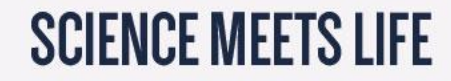

# **Tips and tricks**

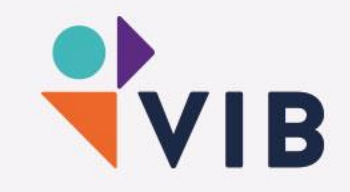

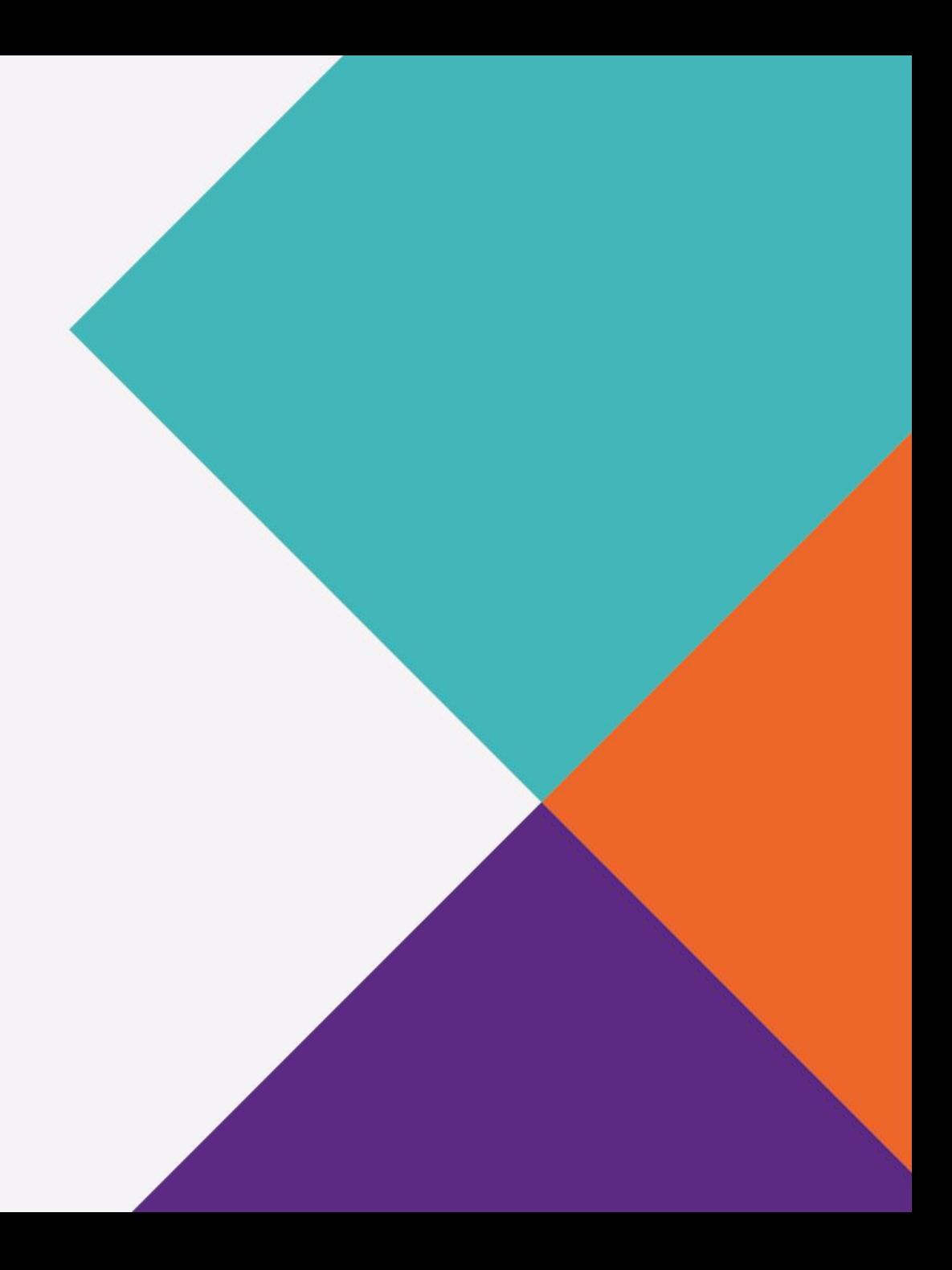

# **Tips and tricks**

How to copy files between Windows and Linux?

#### Copy a file from a remote host to the local host

scp your\_username@remotehost.edu:foobar.txt /some/local/directory

#### Copy a file from a local host to a remote host

scp foobar.txt your username@remotehost.edu:/some/remote/directory

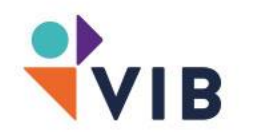

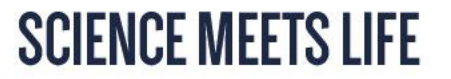

# **Tips and tricks**

locate

Very quick and helpful way to find the location of files. It won't find the newest files you created, first update the database by running

updatedb

e.g.

locate \*.txt

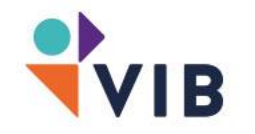

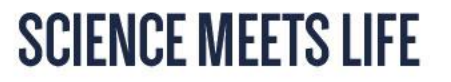

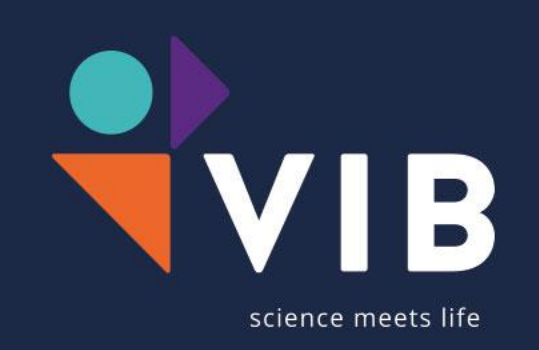